## **7.3. How to add task**

Take the following steps in order to add a task:

1. Open the project data and click "Projects" in the main menu.

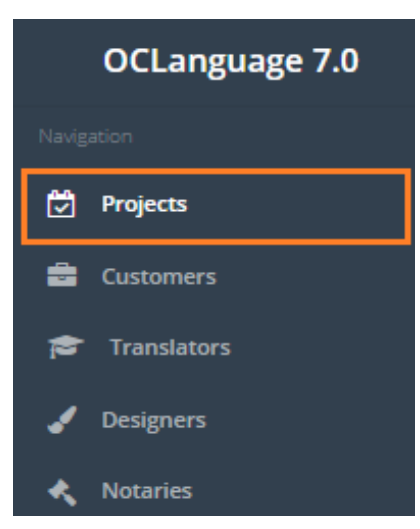

## 2. Click a particular project.

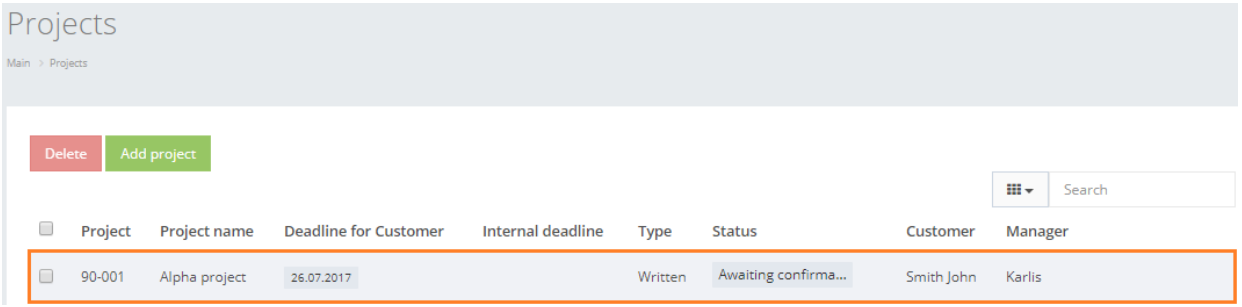

3. Click tab "Tasks" to open Task window.

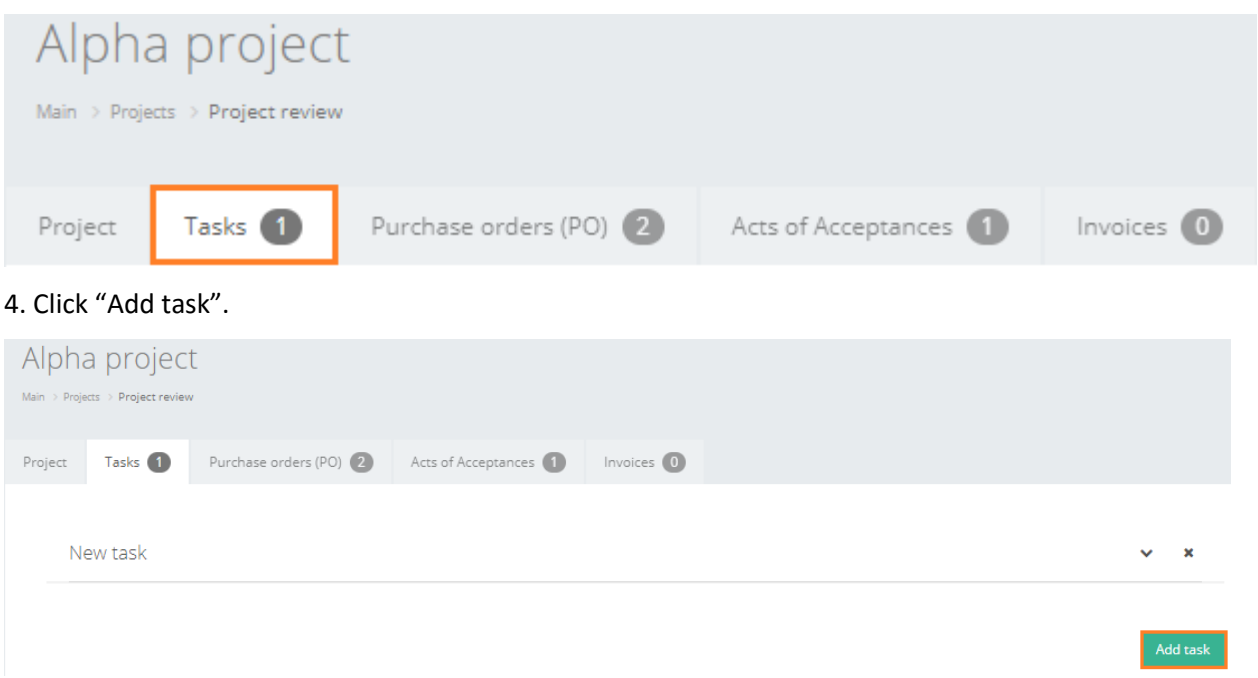

5. Fill in the task data.

Document task has the following data that the user has to provide.

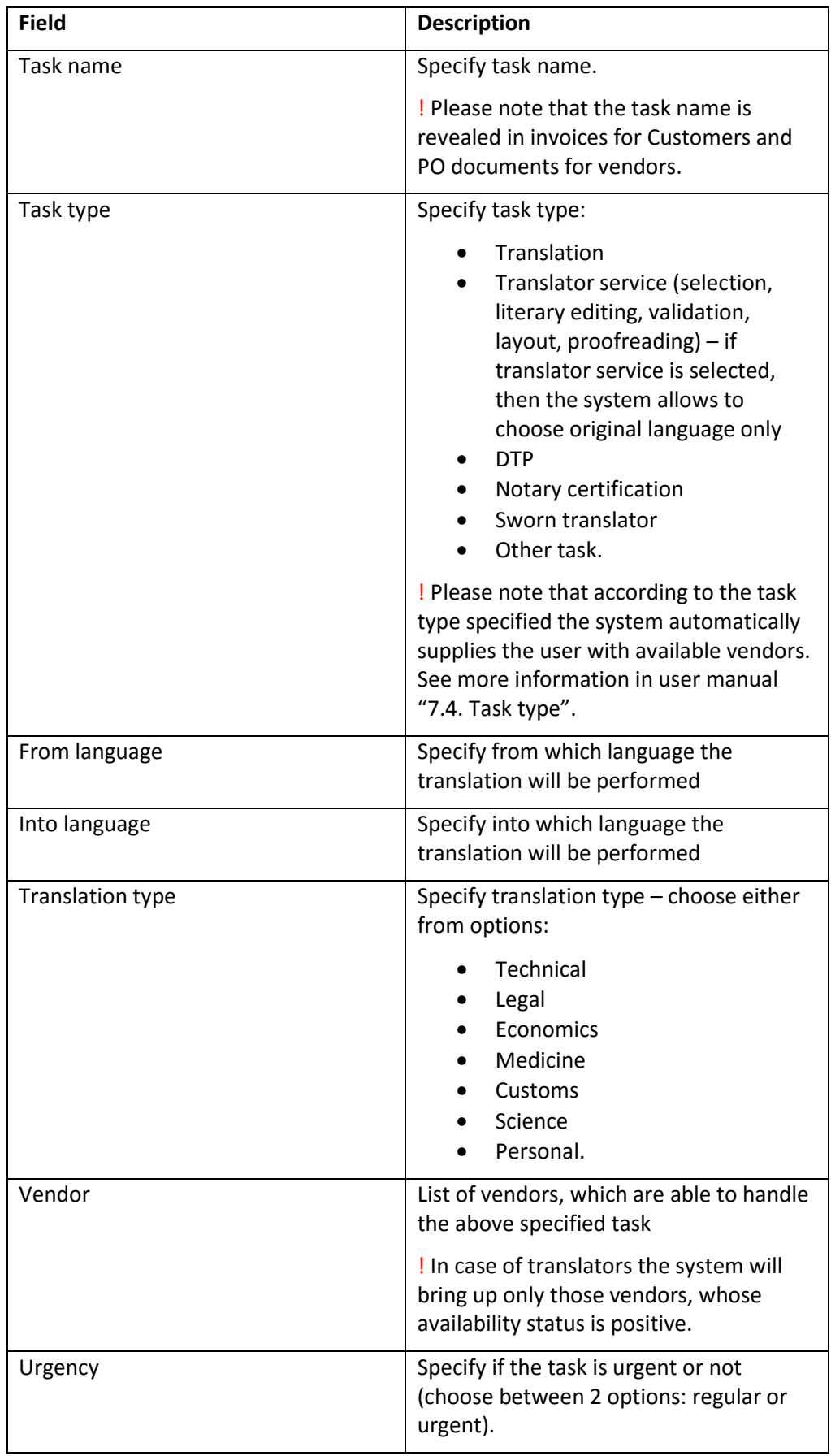

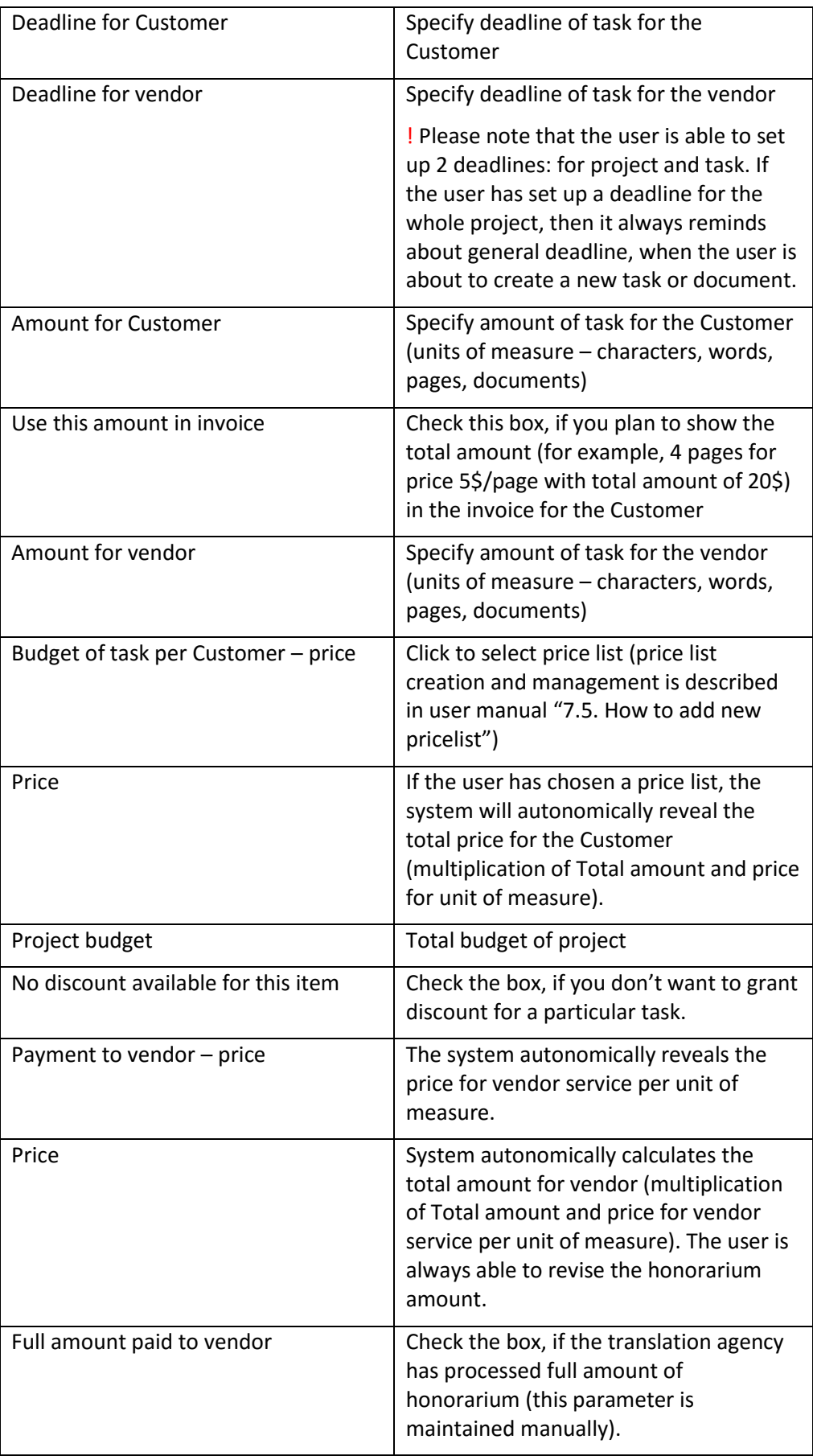

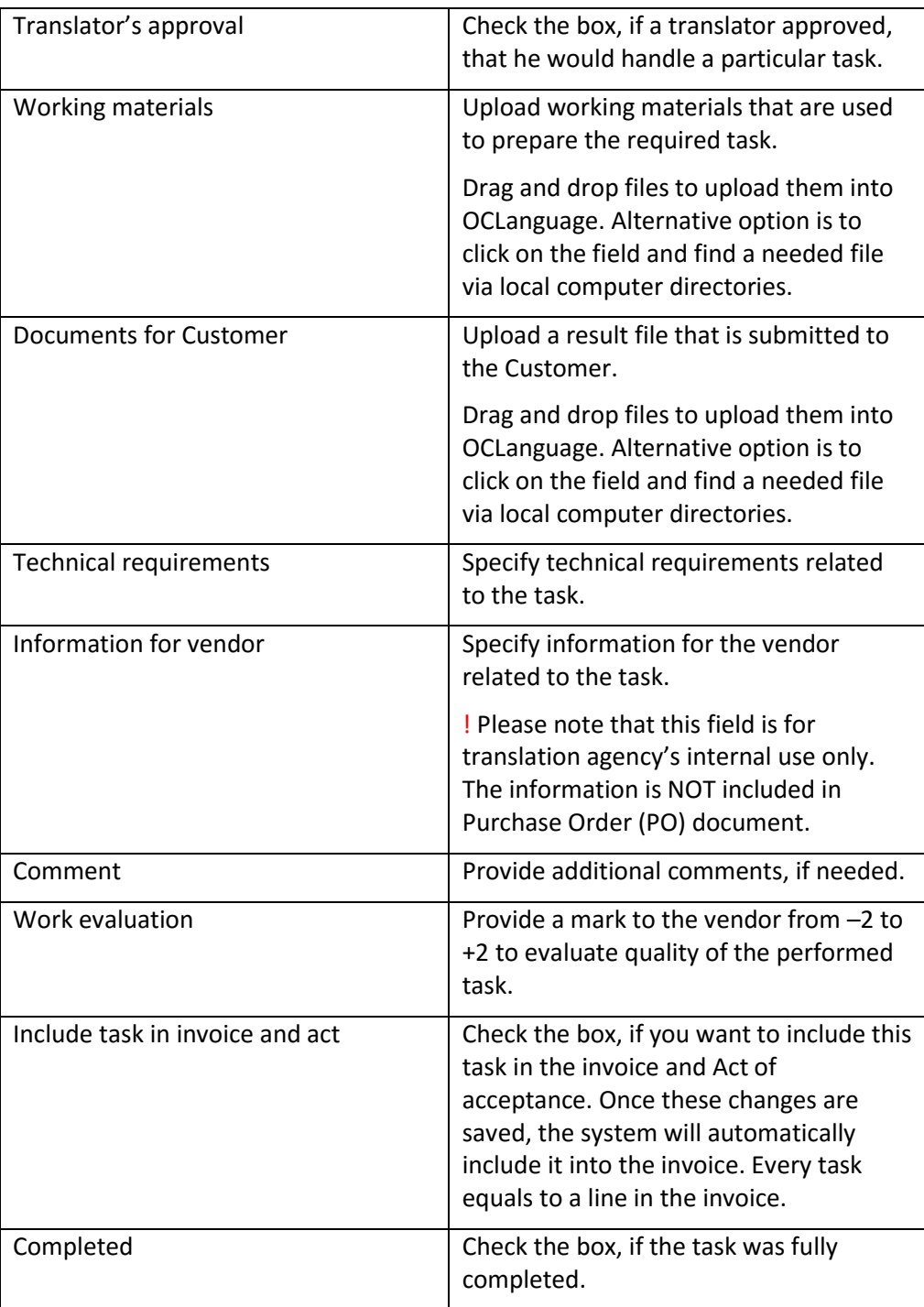

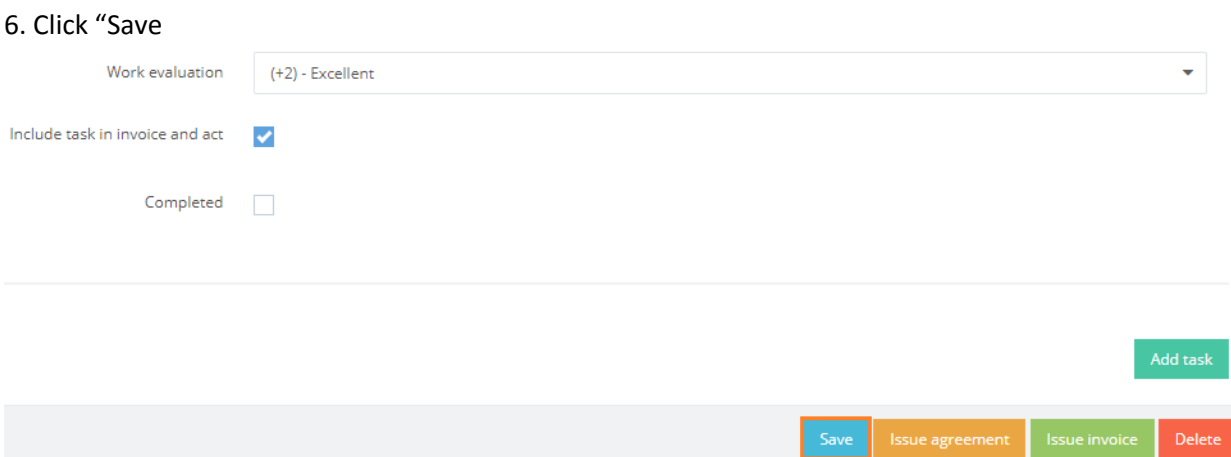